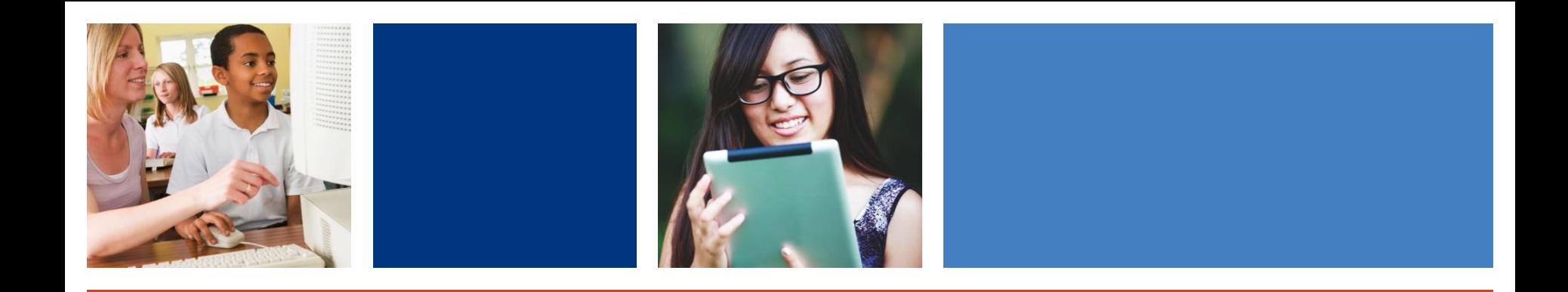

# **Special Collections for Educators**

Emily Nostro, M.S.Ed., COMS Collection Development Specialist

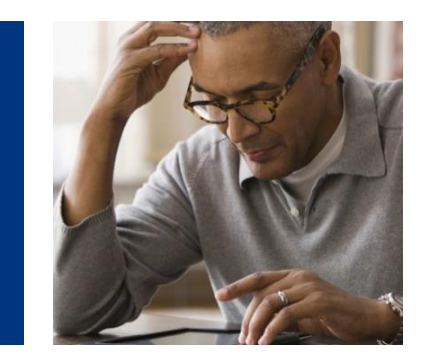

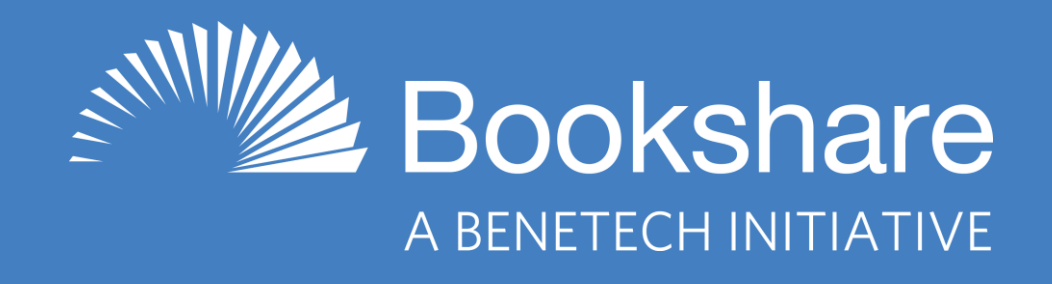

# **Bookshare Offers**

- 900,000 titles! All are available in multiple formats, including audio + highlighted text
	- Textbooks
	- Books for assigned and pleasure reading
	- Books for upskilling (how-to books)
- FREE memberships for all qualified U.S. students of any age (funded by OSEP, U.S. Dept of Ed)
- Customized reading on nearly any device
- Need an individual account? Learn more here: [https://www.bookshare.org/cms/help-center/can-parents-sign-their](https://www.bookshare.org/cms/help-center/can-parents-sign-their-child-individual-membership)child-individual-membership

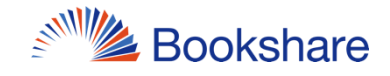

# **Many Reading Options!**

- Chromebooks/Computers
- Bookshare Web Reader (Chrome, Safari, Edge) FREE
- Enhance with TextHelp's Read&Write or Don Johnston's Snap&Read extensions
- Capti Voice (Captivoice.com) FREE/premium paid
- Microsoft Word download books in Word format
- **iPad and iPhone**
- Dolphin Easy Reader FREE (also available for Android)
- Capti Voice FREE/premium paid
- Voice Dream Reader \$14.99 (also available for Android)

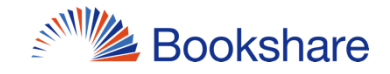

#### **What are Special Collections?**

- Bookshare's Special Collections are staff-curated public reading lists centered around topics, reading levels, series, and awards.
- Can easily assign reading lists to students to give them access to a ton of books to read!
- Lists contain anywhere from 10 books to hundreds of books.
- Allows your student to independently find a book that interest them and begin reading in the format
- 4 that works for them.

### **Where can I find special collections?**

- Browse Page features highlighted collections divided by category: <https://www.bookshare.org/cms/browse>
- View all special collections at this link: <https://www.bookshare.org/search/collection>
- View special collections divided by category
	- by clicking "View All "Category" Collections" on the Browse Page
	- or by searching by hashtags in the all collections/reading lists view:
		- <https://www.bookshare.org/search/collection>

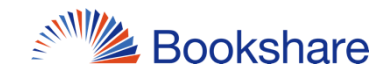

# **How do I use Special Collections with students?**

- 1. Browse the special collections and open the one you want to subscribe to
- 2. Click on the subscribe button (backwards wifi symbol) at the top of the list
- 3. Select the "Add Members" button and choose the students to whom you would like to give access to this list
- 4. The next time the students log in, they will be able to see their assigned Special Collections on the "My Bookshare" page under the "My Reading Lists" tab

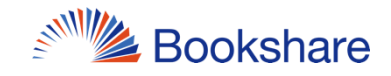

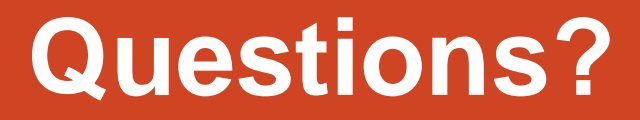

#### Emily Nostro Collection Development Bookshare – A Benetech Initiative emilyn@bookshare.org

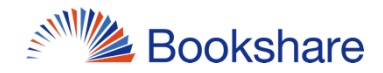